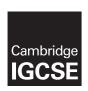

## **Cambridge International Examinations**

Cambridge International General Certificate of Secondary Education

## INFORMATION AND COMMUNICATION TECHNOLOGY

0417/32

Paper 3 Practical Test B

May/June 2016

MARK SCHEME
Maximum Mark: 80

This mark scheme is published as an aid to teachers and candidates, to indicate the requirements of the examination. It shows the basis on which Examiners were instructed to award marks. It does not indicate the details of the discussions that took place at an Examiners' meeting before marking began, which would have considered the acceptability of alternative answers.

Mark schemes should be read in conjunction with the question paper and the Principal Examiner Report for Teachers.

Cambridge will not enter into discussions about these mark schemes.

Cambridge is publishing the mark schemes for the May/June 2016 series for most Cambridge IGCSE<sup>®</sup>, Cambridge International A and AS Level components and some Cambridge O Level components.

® IGCSE is the registered trademark of Cambridge International Examinations.

This syllabus is approved for use in England, Wales and Northern Ireland as a Cambridge International Level 1/Level 2 Certificate.

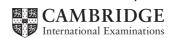

| Page 2 | Mark Scheme                     | Syllabus | Paper |
|--------|---------------------------------|----------|-------|
|        | Cambridge IGCSE – May/June 2016 | 0417     | 32    |

## **Task 1 – Evidence Document**

This mark scheme includes the screenshots of the printed evidence that candidates should have included and screen shots from the Evidence Document.

# Task 2 – Spreadsheet

You are going to prepare a spreadsheet for the Goa Elephant Sanctuary to manage employees' wages. Use the most efficient formulae. Display all currency values in Indian rupees to 2 decimal places. For example, 12.00 or INR 12.00

| 1 | rupee | = 100 | paisa |
|---|-------|-------|-------|
|---|-------|-------|-------|

| No | Steps                                                                                                    |                                                          | Mark |
|----|----------------------------------------------------------------------------------------------------|----------------------------------------------------------|------|
| 1  | Using a suitable software package, load the file 1632sh                                                                             | neet.csv                                                 | [1]  |
|    | Save this file as a spreadsheet with the filename 1632_number and candidate number. For example, 1632_ZZS                           |                                                          |      |
|    | Place an automated filename which includes the file particular.                                                                     | ith, on the left in the                                  |      |
|    | Automated filename with file path placed on left in footer                                                                          | 1 mark                                                   |      |
| 2  | Insert 2 new rows between rows 12 and 13.                                                                                           |                                                          | [1]  |
|    | Correctly inserted rows                                                                                                    | 1 mark                                                   |      |
| 3  | In cell A14 enter the title Goa Elephant Sanctuary                                                                                  |                                                          | [1]  |
|    | Goa Elephant Sanctuary entered in A14                                                                                               | 1 mark                                                   |      |
| 4  | Merge cells A14 to H14.                                                                                                    |                                                          | [3]  |
|    | Format this cell so that the text is centre aligned with a font.                                                                    | black, 24 point, serif                                   |      |
|    | A14 to H14 merged serif centre aligned font black text, 24 point font                                                               | 1 mark<br>1 mark<br>1 mark                               |      |
| 5  | Make the contents of cells in rows 1, 2, 15 and 16 bold                                                                             | and italic.                                              | [1]  |
|    | Rows 1,2 15 and 16 bold and italic                                                                                                  | 1 mark                                                   |      |
| 6  | In cell D17 enter a function to look up, from the external file 1632jobs.csv the job description of the employee.                   |                                                          | [6]  |
|    | =VLOOKUP() C17 as relative reference External file '1632jobs.csv' Correct range !\$A\$2:\$B\$23 with absolute referencing ,2 ,False | 1 mark<br>1 mark<br>1 mark<br>1 mark<br>1 mark<br>1 mark |      |

| Page 3 | Mark Scheme                     | Syllabus | Paper |
|--------|---------------------------------|----------|-------|
|        | Cambridge IGCSE – May/June 2016 | 0417     | 32    |

| No | Steps                                                                                                    | Mark   |
|----|----------------------------------------------------------------------------------------------------|--------|
| 7  | In cell E17 enter a function to:  Iook up from the <i>Pay grade table</i> the annual <i>Pay rate</i> for this employed multiply this by the value in the <i>Works</i> column.                                      | [5]    |
|    | =VLOOKUP() or LOOKUP 1 mark B17 as relative reference 1 mark Correct range !\$A\$3:\$B\$12 with absolute referencing 1 mark ,2 ,False 1 mark *F17 1 mark                                                           |        |
| 8  | In cell G17 enter a formula to display:  • Full time if the Works column contains 1  • Not started if the Works column contains 0  • Part time if not 0 or 1.                                                      | [7]    |
|    | =IF()       1 mark         F17=1       1 mark         ,"Full time",       1 mark         NESTED IF()       1 mark         F17=0       1 mark         ,"Not started",       1 mark         "Part time"       1 mark |        |
| 9  | In cell H17 enter a formula to calculate the weekly wage in rupees, round down to the nearest paisa.  1 rupee = 100 paisa. 1 year = 52 weeks.                                                                      | ed [2] |
|    | =ROUNDDOWN( ,2) 1 mark<br>E17/52 1 mark                                                                                                    |        |
| 10 | Replicate the formulae entered in steps 6, 7, 8, and 9 for each project.                                                                                                    | [1]    |
|    | All 4 formulae replicated 1 mark                                                                                                    |        |
| 11 | In cell H48 enter a function to add the total weekly wage bill.                                                                                                    | [1]    |
|    | =SUM(H17:H47) 1 mark                                                                                                    |        |
| 12 | Apply appropriate formatting to all cells.                                                                                                    | [1]    |
|    | Pay rate, Annual salary and Weekly wage column formatted to 2dp in rupees 1 mark                                                                                                    |        |
| 13 | Sort the weekly wage table into descending order of <i>Annual salary</i> then ascending order of <i>Job description</i> .                                                                                          |        |
|    | Sorted descending by Annual salary 1 mark Then ascending by Job description 1 mark                                                                                                    |        |

| Page 4 | Mark Scheme                     | Syllabus | Paper |
|--------|---------------------------------|----------|-------|
|        | Cambridge IGCSE – May/June 2016 | 0417     | 32    |

| No | Steps                                                                                                    | Mark        |
|----|----------------------------------------------------------------------------------------------------|-------------|
| 14 | <ul> <li>Save and print the spreadsheet showing the formulae. Make sure:</li> <li>Your name, Centre number and candidate number are entered in an appropriate place on your spreadsheet</li> <li>it is in landscape orientation</li> <li>the row and column headings are displayed</li> <li>the contents of all cells are fully visible.</li> </ul> Landscape orientation and contents of all cells fully visible 1 mark Row and column headings displayed 1 mark |             |
| 15 | Print the spreadsheet showing the values. Make sure the: <ul> <li>printout fits on a single page</li> <li>contents of all cells are fully visible.</li> </ul> Printout fits on single page and contents of all cells are fully visible                                                                                                    | [1]         |
|    | 1 mark                                                                                                    |             |
| 16 | Change the data so that: <ul> <li>Orrjit Dutta works 0.6 of a week</li> <li>Rujul Rangan works full time</li> <li>Pravar Subramanium works 0.8 of a week</li> </ul>                                                                                                    | [2]         |
|    | 3 changes made correctly (with correct totals) 2 marks or                                                                                                    |             |
|    | 2 changes made as specified 1 mark                                                                                                    |             |
| 17 | Save and print the spreadsheet showing the values. Make sure the: <ul> <li>printout fits on a single page</li> <li>contents of all cells are fully visible.</li> </ul>                                                                                                    | [1]         |
|    | Printout correct total only – 7026.52 1 mark                                                                                                    |             |
|    | ,                                                                                                    | [Total: 38] |

| Page 5 | Mark Scheme                     | Syllabus | Paper |
|--------|---------------------------------|----------|-------|
|        | Cambridge IGCSE – May/June 2016 | 0417     | 32    |

# Task 3 – Web Page

You are going to help develop a website for the Goa Elephant Sanctuary to raise awareness of the project. Viewers of the website may have slow internet connection, so efficient markup must be used.

| No |                                                                                                    | Si                                              | teps            |                                                                                 | Mark |
|----|----------------------------------------------------------------------------------------------------|-------------------------------------------------|-----------------|---------------------------------------------------------------------------------|------|
|    | Create a new folder called 1632_html Locate the following files and place them in your 1632_html folder. 1632img1.jpg 1632img3.jpg 1632img4.jpg 1632img5.jpg 1632img6.jpg 1632img7.jpg 1632img8.jpg 1632logo.jpg |                                                 |                 |                                                                                 |      |
| 18 | Create a web page called This web page must wood shown below. Each table                                                                                                    | rk in all brow                                  | sers and will l |                                                                                 |      |
|    | are in pixels:                                                                                                    |                                                 |                 |                                                                                 |      |
|    | A                                                                                                    | 736                                             | 5 × 172         |                                                                                 |      |
|    | B<br>184 × 140                                                                                                    | C<br>184 × 140                                  | D<br>184 × 140  | E<br>184 × 140                                                                  |      |
|    | F<br>184 × 140                                                                                                    | G<br>184 × 140                                  | H<br>184 × 140  | 1<br>184 × 140                                                                  |      |
|    | J                                                                                                    | 736                                             | 3 × 140         |                                                                                 |      |
|    | Table borders and the le                                                                                                    | tters shown                                     | in the table m  | ust not appear on you                                                           | r    |
|    | Displayed in the browser of Table borders not visible Table width (or td width) so Rows 1 and 4 colspan set Row 1 table row set to he Rows 2, 3 and 4 height set Row 2 4 cells wide Row 2 or 3 table data width  | et to 736px<br>to 4<br>ght of 172px<br>to 140px |                 | le 1 mark<br>1 mark<br>1 mark<br>1 mark<br>1 mark<br>1 mark<br>1 mark<br>1 mark |      |

| Page 6 | Mark Scheme                     | Syllabus | Paper |
|--------|---------------------------------|----------|-------|
|        | Cambridge IGCSE – May/June 2016 | 0417     | 32    |

| No | Steps                                                                                                    |                               | Mark |
|----|----------------------------------------------------------------------------------------------------|-------------------------------|------|
| 19 | Place in cell A the image 1632logo.jpg                                                                                                    |                               | [2]  |
|    | Resize this image to 730 pixels wide, maintaining its as                                                                                                    | pect ratio.                   |      |
|    | Goa Elephant Sanctuary logo placed in top row Image resized to 730px wide with aspect ratio maintained                                                                                                    | 1 mark<br>1 mark              |      |
| 20 | Using the most appropriate image from 1632img1.jpg to place in cell:  • B the image of an elephant in a river  • C the image of an elephant ride  • D the image of a stream in the jungle  • E the image of a garden                                                     |                               | [2]  |
|    | 4 correct insertions of image 3 correct insertions of image 0, 1 or 2 correct insertions of image                                                                                                    | 2 marks<br>1 marks<br>0 marks |      |
| 21 | Make sure that appropriate text is displayed for each imavailable.                                                                                                    |                               | [1]  |
|    | Appropriate text set for alt text attribute for all 5 images                                                                                                    | 1 mark                        |      |
| 22 | <ul> <li>In cell:</li> <li>F enter the text Elephant bath time</li> <li>G enter the text Elephant rides</li> <li>H enter the text Trek up a jungle stream</li> <li>I enter the text Chill out in our tranquil gardens</li> <li>Set all this text as style h1.</li> </ul> |                               | [2]  |
|    | All 4 elements of text 100% correct All text set into style h1                                                                                                    | 1 mark<br>1 mark              |      |
| 23 | Place in cell J the text Updated by: followed by your name, Centre number and candidate no Set this text as style h2.                                                                                                    | umber.                        | [2]  |
|    | Text 100% correct plus candidate details Text set into style h2                                                                                                    | 1 mark<br>1 mark              |      |
| 24 | Centre align the table in the browser. Save the web page.                                                                                                    |                               | [1]  |
|    | Table centre aligned within browser window                                                                                                    | 1 mark                        |      |

| Page 7 | Mark Scheme                     | Syllabus | Paper |
|--------|---------------------------------|----------|-------|
|        | Cambridge IGCSE – May/June 2016 | 0417     | 32    |

|                                                                                                    | Steps                                                                                                    |                                                                       | Mark |  |
|----------------------------------------------------------------------------------------------------|----------------------------------------------------------------------------------------------------|-----------------------------------------------------------------------|------|--|
| Create a new cascading stylesheet to be used with the website. All colour codes must be in hexadecimal. Make sure your stylesheet contains no html.                    |                                                                                                    |                                                                       |      |  |
|                                                                                                    | for this stylesheet are:                                                                                  |                                                                       |      |  |
| h1 and h2 Font:                                                                                                    | page: Black<br>Helvetica, but if not available then Ar-<br>are not available, the browser's default       |                                                                       |      |  |
| h1 Text colour:                                                                                                    | White<br>30 pixels high<br>Alignment centre<br>Italic                                                     |                                                                       |      |  |
| h2 Text colour:                                                                                                    | Blue 0, Red FF, Green FF<br>20 pixels high<br>Alignment right                                             |                                                                       |      |  |
| table No visible gridlines or borders                                                                                                    |                                                                                                    |                                                                       |      |  |
| body background-color:                                                                                                    | #000000                                                                                                   | 1 mark                                                                |      |  |
|                                                                                                    |                                                                                                    |                                                                       |      |  |
| h1, h2                                                                                                    |                                                                                                    |                                                                       |      |  |
| h1, h2<br>font-family:                                                                                                    | Helvetica<br>, Arial, sans-serif;                                                                         | 1 mark<br>1 mark                                                      |      |  |
| font-family:                                                                                                    |                                                                                                    |                                                                       |      |  |
|                                                                                                    |                                                                                                    |                                                                       |      |  |
| font-family:                                                                                                    | , Arial, sans-serif;                                                                                      | 1 mark                                                                |      |  |
| font-family:  h1 color: font-size: text-align:                                                                                                    | , Arial, sans-serif;<br>#FFFFF                                                                            | 1 mark 1 mark 1 mark 1 mark 1 mark                                    |      |  |
| font-family:  h1 color: font-size:                                                                                                    | , Arial, sans-serif;<br>#FFFFFF<br>30px                                                                   | 1 mark 1 mark 1 mark                                                  |      |  |
| font-family:  h1 color: font-size: text-align: font-style:  h2                                                                                                    | , Arial, sans-serif;  #FFFFFF 30px center italic                                                          | 1 mark 1 mark 1 mark 1 mark 1 mark 1 mark                             |      |  |
| font-family:  h1 color: font-size: text-align: font-style:  h2 color:                                                                                                  | , Arial, sans-serif;  #FFFFFF 30px center italic  #FFFF00                                                 | 1 mark 1 mark 1 mark 1 mark 1 mark 1 mark                             |      |  |
| font-family:  h1 color: font-size: text-align: font-style:  h2 color: font-size:                                                                                       | #FFFFFF 30px center italic #FFFF00 20px                                                                   | 1 mark 1 mark 1 mark 1 mark 1 mark 1 mark 1 mark                      |      |  |
| font-family:  h1 color: font-size: text-align: font-style:  h2 color:                                                                                                  | , Arial, sans-serif;  #FFFFFF 30px center italic  #FFFF00                                                 | 1 mark 1 mark 1 mark 1 mark 1 mark 1 mark                             |      |  |
| font-family:  h1 color: font-size: text-align: font-style:  h2 color: font-size:                                                                                       | #FFFFFF 30px center italic #FFFF00 20px                                                                   | 1 mark 1 mark 1 mark 1 mark 1 mark 1 mark 1 mark                      |      |  |
| font-family:  h1 color: font-size: text-align: font-style:  h2 color: font-size: text-align: text-align: table and td table,td {border:0}                              | #FFFFFF 30px center italic #FFFF00 20px                                                                   | 1 mark 1 mark 1 mark 1 mark 1 mark 1 mark 1 mark 1 mark 1 mark 1 mark | [1]  |  |
| <br>font-family:  h1 color: font-size: text-align: font-style:  h2 color: font-size: text-align: text-align: table and td table,td {border:0}                          | , Arial, sans-serif;  #FFFFFF 30px center italic  #FFFF00 20px right  et saved in step 25 to the web page | 1 mark 1 mark 1 mark 1 mark 1 mark 1 mark 1 mark 1 mark 1 mark 1 mark | [1]  |  |
| font-family:  h1 color: font-size: text-align: font-style:  h2 color: font-size: text-align: table and td table,td {border:0}  Attach the styleshed Save the web page. | , Arial, sans-serif;  #FFFFFF 30px center italic  #FFFF00 20px right  et saved in step 25 to the web page | 1 mark 1 mark 1 mark 1 mark 1 mark 1 mark 1 mark 1 mark 1 mark 1 mark | [1]  |  |

| Page 8 | Mark Scheme                     | Syllabus | Paper |
|--------|---------------------------------|----------|-------|
|        | Cambridge IGCSE – May/June 2016 | 0417     | 32    |

# Task 4 – Trainee Notes

You are going to produce some notes for an audience of trainees learning to develop web pages for the Goa Elephant Sanctuary.

| No | Steps                                                                                                    | Mark |
|----|----------------------------------------------------------------------------------------------------|------|
| 27 | Examine the file 1632training.rtf and open it in an appropriate software package.                                                                                                    | [2]  |
|    | Make sure that your name, Centre number and candidate number are placed within these notes.                                                                                                    |      |
|    | Replace the text <answer 1="" here=""> with suitable methods of reducing the dimensions of an image for use in a web page.</answer>                                                                                                    |      |
|    | Width and height attributes can be set within the web page. 1 mark The image can be resized within a graphics package. 1 mark                                                                                                    |      |
| 28 | Replace the text <evaluation here=""> with an evaluation of each of these methods for use in the development of the Goa Elephant Sanctuary's website. Include in your evaluation which is the most appropriate method.</evaluation>                                                                                                    | [4]  |
|    | 3 from: Resizing in web page takes longer to load as full image is downloaded. This allows the same image to be used as a full image and a thumbnail. If resized in a graphic package the file size is reduced. Therefore faster to download the web pagewhich is essential given the information "Many of the people who will view the web page have very slow internet connection". |      |
|    | Resizing may change clarity of the image  Max 3 marks                                                                                                    |      |
|    | Conclusion: the resizing in the graphics package is appropriate for this task.  1 mark                                                                                                    |      |
| 29 | Replace the text <answer 2="" here=""> with the number of bits per channel in a JPEG image.</answer>                                                                                                    | [2]  |
|    | 8 1 mark                                                                                                    |      |
|    | Replace the text <answer 3="" here=""> with the most appropriate file format for still and moving images that the Goa Elephant Sanctuary should use within its website.</answer>                                                                                                    |      |
|    | GIF 1 mark                                                                                                    |      |

| Page 9 | Mark Scheme                     | Syllabus | Paper |
|--------|---------------------------------|----------|-------|
|        | Cambridge IGCSE – May/June 2016 | 0417     | 32    |

| No | Steps                                                                                                    | Mark      |
|----|----------------------------------------------------------------------------------------------------|-----------|
| 30 | Replace the text <layer> with the name of the layer that completes each sentence.</layer>                                                                                                    | [4]       |
|    | Save and print your notes for the trainees.                                                                                                    |           |
|    | The layout of a web page is created in the <b>content</b> layer. The <b>behaviour</b> layer contains coding. Hyperlinks are placed in the <b>content</b> layer. The <b>presentation</b> layer contains the colour definitions for a web page. |           |
|    | 4 marks                                                                                                    | Total 121 |

| Page 10 | Mark Scheme                     | Syllabus | Paper |
|---------|---------------------------------|----------|-------|
|         | Cambridge IGCSE – May/June 2016 | 0417     | 32    |

# Step 14

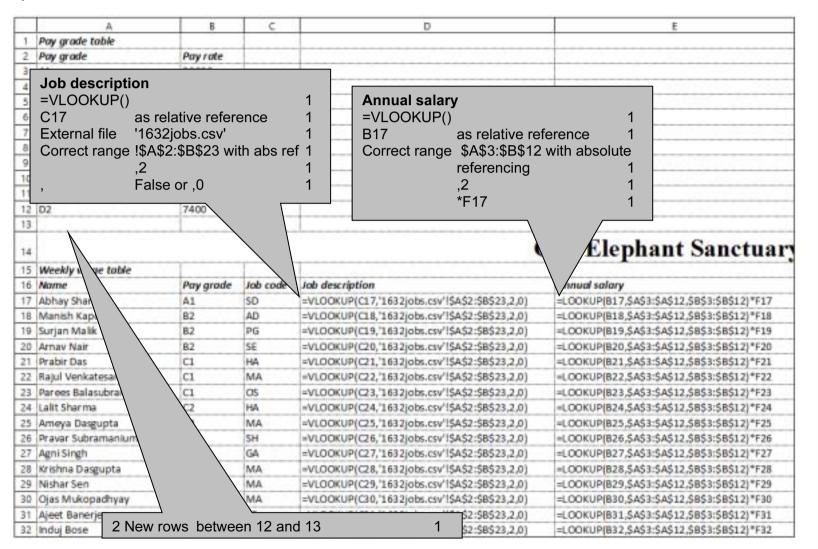

| Page 11 | Mark Scheme                     | Syllabus | Paper |
|---------|---------------------------------|----------|-------|
|         | Cambridge IGCSE – May/June 2016 | 0417     | 32    |

|    | A                   | 8  | C  | D                                                 | E                                              |
|----|---------------------|----|----|---------------------------------------------------|------------------------------------------------|
| 33 | Neela Gupta         | C1 | TG | =VLOOKUP(C33,'1632)obs.csv'!\$A\$2:\$B\$23,2,0)   | =LOOKUP(833,\$A\$3:\$A\$12,\$B\$3:\$8\$12)*F33 |
| 34 | Kunala Bose         | A2 | FD | =VLOOKUP(C34,'1632)obs.csv'!\$A\$2:\$B\$23,2,0)   | =LOOKUP(834,\$A\$3:\$A\$12,\$B\$3:\$8\$12)*F34 |
| 35 | Nalin Jayaraman     | C2 | TG | =VLOOKUP(C35,'1632jobs.csv'!\$A\$2:\$B\$23,2,0)   | =LOOKUP(835,\$A\$3:\$A\$12,\$B\$3:\$B\$12)*F35 |
| 36 | Manju Chattopadhyay | C3 | SH | =VLOOKUP(C36,'1632jobs.csv'!\$A\$2:\$B\$23,2,0)   | =LOOKUP(836,\$A\$3:\$A\$12,\$B\$3:\$8\$12)*F36 |
| 37 | Ojam Chatterjee     | D1 | AM | =VLOOKUP(C37,'1632jobs.csv'!\$A\$2:\$B\$23,2,0)   | =LOOKUP(837,\$A\$3:\$A\$12,\$B\$3:\$8\$12)*F37 |
| 38 | Narmad Rao          | D1 | SH | =VLOOKUP(C38,'1632jobs.csv'!\$A\$2:\$B\$23,2,0)   | =LOOKUP(838,\$A\$3:\$A\$12,\$B\$3:\$8\$12)*F38 |
| 39 | Lal Saxena          | D2 | ST | =VLOOKUP(C39,'1632jobs.csv'!\$A\$2:\$B\$23,2,0)   | =LOOKUP(B39,\$A\$3:\$A\$12,\$B\$3:\$B\$12)*F39 |
| 40 | Nadeen Sengupta     | C3 | MA | =VLOOKUP(C40,'1632)obs.csv'!\$A\$2:\$B\$23,2,0)   | =LOOKUP(B40,\$A\$3:\$A\$12,\$B\$3:\$B\$12)*F40 |
| 41 | Hemadri Pillai      | C1 | TG | =VLOOKUP(C41,'1632jobs.csv'!\$A\$2:\$8\$23,2,0)   | =LOOKUP(B41,\$A\$3:\$A\$12,\$B\$3:\$8\$12)*F41 |
| 42 | Vinayak Rangarajan  | D1 | AM | =VLOOKUP(C42,'1632jobs.csv'!\$A\$2:\$B\$23,2,0)   | =LOOKUP(B42,\$A\$3:\$A\$12,\$B\$3:\$B\$12)*F42 |
| 43 | Lata Se             | D2 | AA | =VLOOKUP(C43,'1632jobs.csv'!\$A\$2:\$B\$23,2,0)   | =LOOKUP(843,\$A\$3:\$A\$12,\$B\$3:\$B\$12)*F43 |
| 44 | Arya Chattopadhyay  | D2 | AN | =VLOOKUP(C44, '1632jobs.csv' 1\$A\$2:\$B\$23,2,0) | =LOOKUP(B44,\$A\$3:\$A\$12,\$B\$3:\$B\$12)*F44 |
| 45 | Prajit Banerjee     | D1 | AM | =VLOOKUP(C45,'1632jobs.csv'!\$A\$2:\$B\$23,2,0)   | =LOOKUP(B45,\$A\$3:\$A\$12,\$B\$3:\$B\$12)*F45 |
| 46 | Orrjit Dutta        | D2 | AN | =VLOOKUP(C46,'1632jobs.csv'!\$A\$2:\$B\$23,2,0)   | =LOOKUP(846,\$A\$3:\$A\$12,\$B\$3:\$8\$12)*F46 |
| 47 | Rujul Rangan        | C3 | MA | =VLOOKUP(C47,'1632jobs.csv'l\$A\$2:\$B\$23,2,0)   | =LOOKUP(B47,\$A\$3:\$A\$12,\$B\$3:\$B\$12)*F47 |
| 48 |                     |    |    |                                                   |                                                |

D:\CIE\0417\2016\2016\_06\_0417\_32\worked\1632sheet\_worked.xlsx

| Page 12 | Mark Scheme                     | Syllabus | Paper |
|---------|---------------------------------|----------|-------|
|         | Cambridge IGCSE – May/June 2016 | 0417     | 32    |

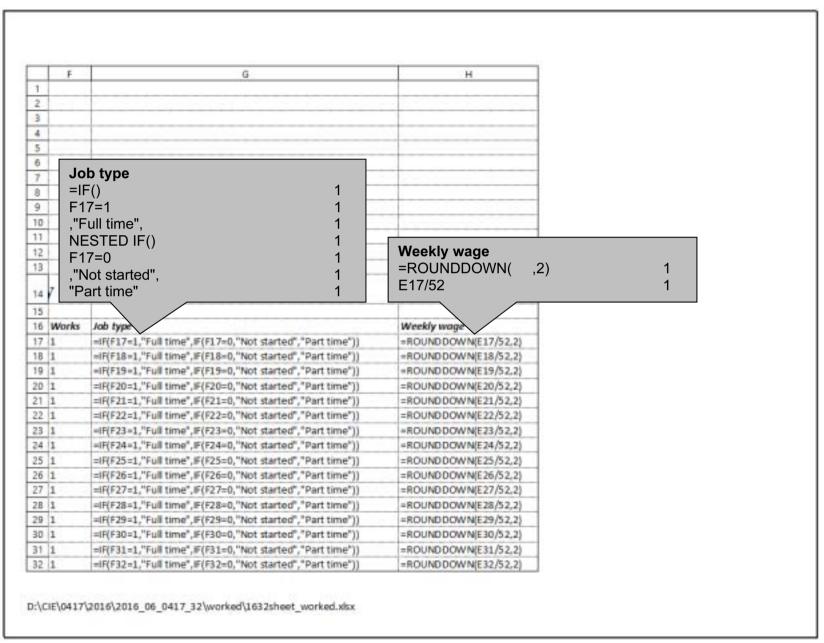

| Page 13 | Mark Scheme                     | Syllabus | Paper |
|---------|---------------------------------|----------|-------|
|         | Cambridge IGCSE – May/June 2016 | 0417     | 32    |

|    | F   | G                                                          | н                      |
|----|-----|------------------------------------------------------------|------------------------|
| 33 | 0.8 | =iF(F33=1,"Full time",IF(F33=0,"Not started","Part time")) | =ROUNDDOWN(E33/52,2)   |
| 34 | 0.6 | =IF(F34=1,"Full time",IF(F34=0,"Not started","Part time")) | =ROUNDDOWN(E34/52,2)   |
| 35 | 0.6 | =IF(F35=1,"Full time",IF(F35=0,"Not started","Part time")) | =ROUND DOW N(E35/52,2) |
| 36 | 0.6 | =IF(F36=1,"Full time",IF(F36=0,"Not started","Part time")) | =ROUNDDOWN(E36/52,2)   |
| 37 | 1   | =IF(F37=1,"Full time",IF(F37=0,"Not started","Part time")) | =ROUNDDOWN(E37/52,2)   |
| 38 | 1   | =iF(F38=1,"Full time",iF(F38=0,"Not started","Part time")) | =ROUNDDOWN(E38/52,2)   |
| 39 | 1   | =iF(F39=1,"Full time",iF(F39=0,"Not started","Part time")) | =ROUNDDOWN(E39/52,2)   |
| 40 | 0.5 | =IF(F40=1,"Full time",IF(F40=0,"Not started","Part time")) | =ROUND DOW N(E40/52,2) |
| 41 | 0.4 | =IF(F41=1,"Full time",IF(F41=0,"Not started","Part time")) | =ROUNDDOWN(E41/52,2)   |
| 42 | 0.8 | =iF(F42=1,"Full time",IF(F42=0,"Not started","Part time")) | =ROUNDDOWN(E42/52,2)   |
| 43 | 0.6 | =iF(F43=1,"Full time",IF(F43=0,"Not started","Part time")) | =ROUNDDOWN(E43/52,2)   |
| 44 | 0.6 | =IF(F44=1,"Full time",IF(F44=0,"Not started","Part time")) | =ROUNDDOWN[E44/52,2]   |
| 45 | 0.4 | =IF(F45=1,"Full time",IF(F45=0,"Not started","Part time")) | =ROUND DOW N(E45/52,2) |
| 46 | 0   | =IF(F46=1,"Full time",IF(F46=0,"Not started","Part time")) | =ROUNDDOWN(E46/52,2)   |
| 47 | 0   | =IF(F47=1,"Full time",IF(F47=0,"Not started","Part time")) | =ROUNDDOWN(E47/52,2)   |
| 48 |     | Weekly total                                               | =SUM(H17:H47)          |

Weekly total =SUM(H17:H47)

1

Replication All 4 formulae 1
Row and column headings present 1
Landscape and fully visible 1
Footer – Automated filename with file path on left 1

D:\CIE\0417\2016\2016\_06\_0417\_32\worked\1632sheet\_worked.xlsx

| Page 14 | Mark Scheme                     | Syllabus | Paper |
|---------|---------------------------------|----------|-------|
|         | Cambridge IGCSE – May/June 2016 | 0417     | 32    |

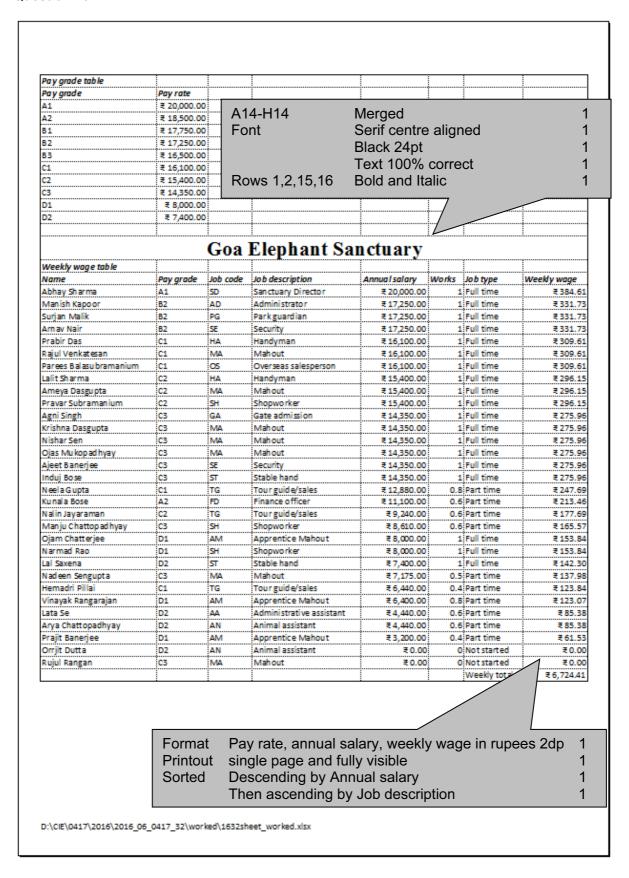

| Page 15 | Mark Scheme                     | Syllabus | Paper |
|---------|---------------------------------|----------|-------|
|         | Cambridge IGCSE – May/June 2016 | 0417     | 32    |

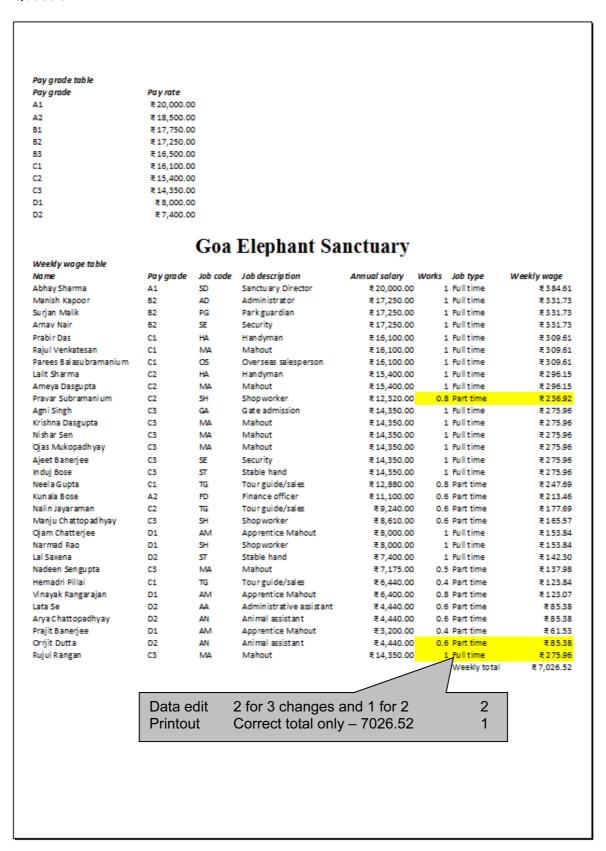

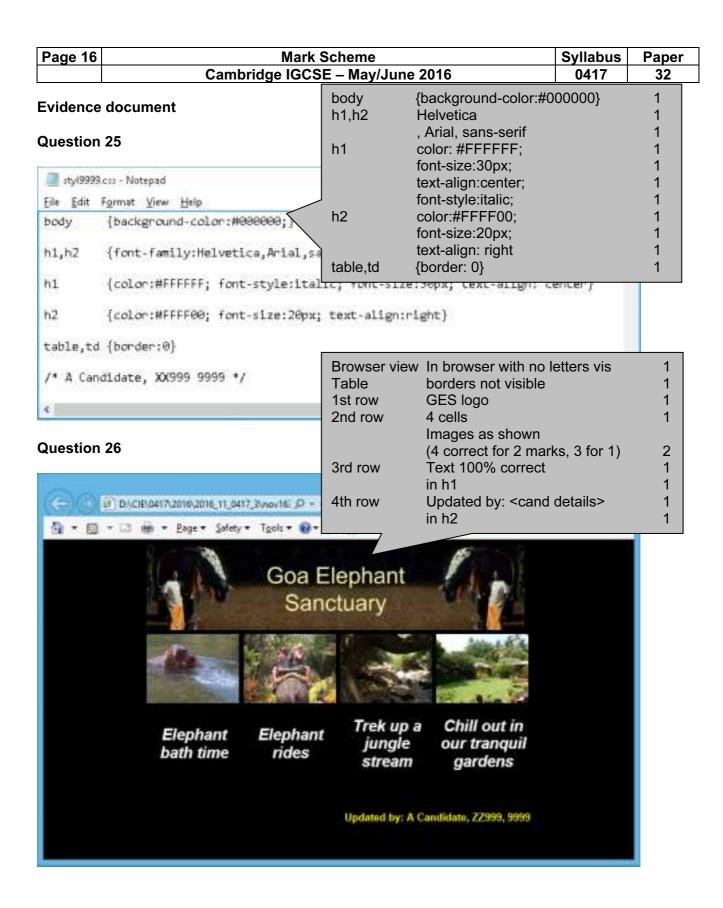

| Page 17 | Mark Scheme                     | Syllabus | Paper |
|---------|---------------------------------|----------|-------|
|         | Cambridge IGCSE – May/June 2016 | 0417     | 32    |

```
<!DOCTYPE html>
                        Stylesheet styl <& cand no>.css attached
                                                    1
<html>
  <head>
    <link rel="stylesheet" type="text/css" href="styl9999.css">
    <title>GES web page</title>
  </head>
                         Table
                                                    1
                                centre aligned in the window
  <body>
    Row height 172
                                                     1
                         Table width
                                  736
                                  Resized to 730 wide and aspect
                         Logo image
                         ratio maintained
                         Rows 1 and 4 Colspan=4
       <img src="1632logo.jpg"
style="width:730px" alt="Goa Elephant Sanctuary logo">
       Rows 2, 3, and 4 x height 140
                                                    1
    Rows 2 or 3 td width 184
                                                    1
    <img src="1632img2.jpg" alt="Image of elephant in river">
       <img src="1632img7.jpg" alt="Image of elephant ride">
       <img src="1632img6.jpg" alt="Image of jungle stream">
       <img src="1632img8.jpg" alt="Image of tranquil garden">
       Alt attribute appropriate alt text for all 5 images 1
    <h1>Elephant bath time</h1>
       <h1>Elephant rides</h1>
       <h1>Trek up a jungle stream</h1>
       <h1>Chill out in our tranquil gardens</h1>
       <h2>Updated by: A Candidate, ZZ999, 9999</h2>
    </body>
</html>
```

| Page 18 | Mark Scheme                     | Syllabus | Paper |
|---------|---------------------------------|----------|-------|
|         | Cambridge IGCSE – May/June 2016 | 0417     | 32    |

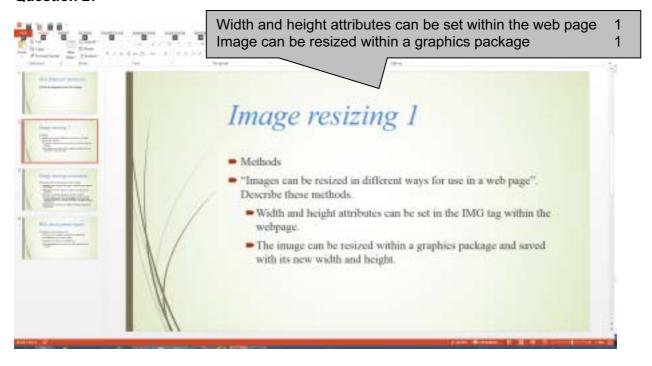

| Page 19 | Mark Scheme                     | Syllabus | Paper |
|---------|---------------------------------|----------|-------|
|         | Cambridge IGCSE – May/June 2016 | 0417     | 32    |

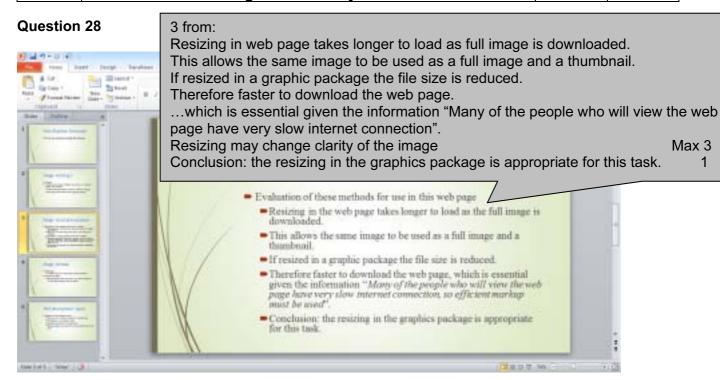

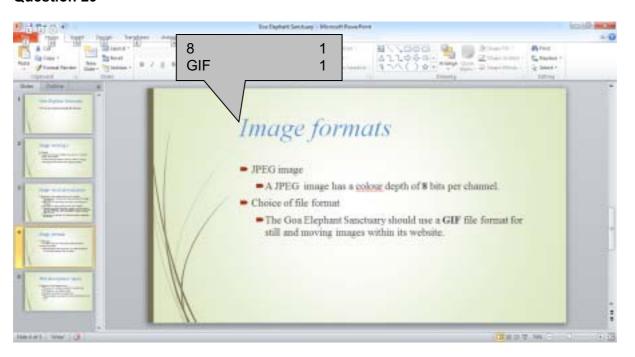

| Page 20 | Mark Scheme                     | Syllabus | Paper |
|---------|---------------------------------|----------|-------|
|         | Cambridge IGCSE – May/June 2016 | 0417     | 32    |

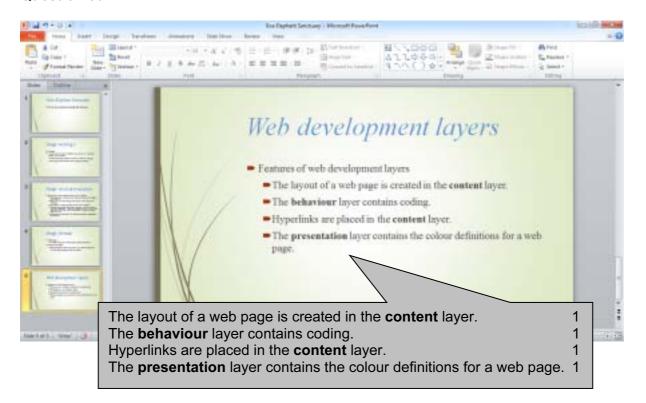